簡介

VMware可說是目前最強大的虛擬機器軟體,從Windows、Linux、Novell Netware 到Sun Solaris或是自家的ESX,甚至是Mac OS都可以模擬成功。 有三種版本VMware都可以使用

## VMware Workstation

## VMware Server

VMware Server標榜著免費軟體,但功能跟VMware Workstation做比較,仍有以下 幾個限制項目:

1.Snapshot只能作一張

2.不支援3D加速

3.沒有Shared Folder功能

4.不能直接透過VMware介面視窗把檔案複製進去(或從虛擬機器中複製出來) 下載網頁:

VMware Server 2.0雖然是免費的,但是你要去他們的官網註冊才能夠下載他們的 產品,並拿到他們的免費序號。

http://downloads.vmware.com/d/info/datacenter\_downloads/vmware\_server/2\_0

# **VMware Player**

下載網頁:

https://www.vmware.com/tryvmware/?p=player&lp=1&q=vmware%20player&sourc eid=navclient-ff&rlz=1B3MOZA\_zh-TWTW408TW409&ie=UTF-8

VMware Server 與 VMware Player都是免費的軟體,差別為

- 1. VMWare Player 有提供類似 VMWare Workstation 的 AP 管理工具。
- 2. VMWare Player 一次(同時間)只能開一個 VM
- 3. VMWare Server 可以同時執行很多個 VMs, 但是只有提供 Web-based 的管 理介面,使用上流暢性不如 AP 的管理介面。

# 安裝**VMware Player 3.1**

於Windows 7上執行VMware-player-3.1.3-324285.exe, 安裝VMware Player 3.1

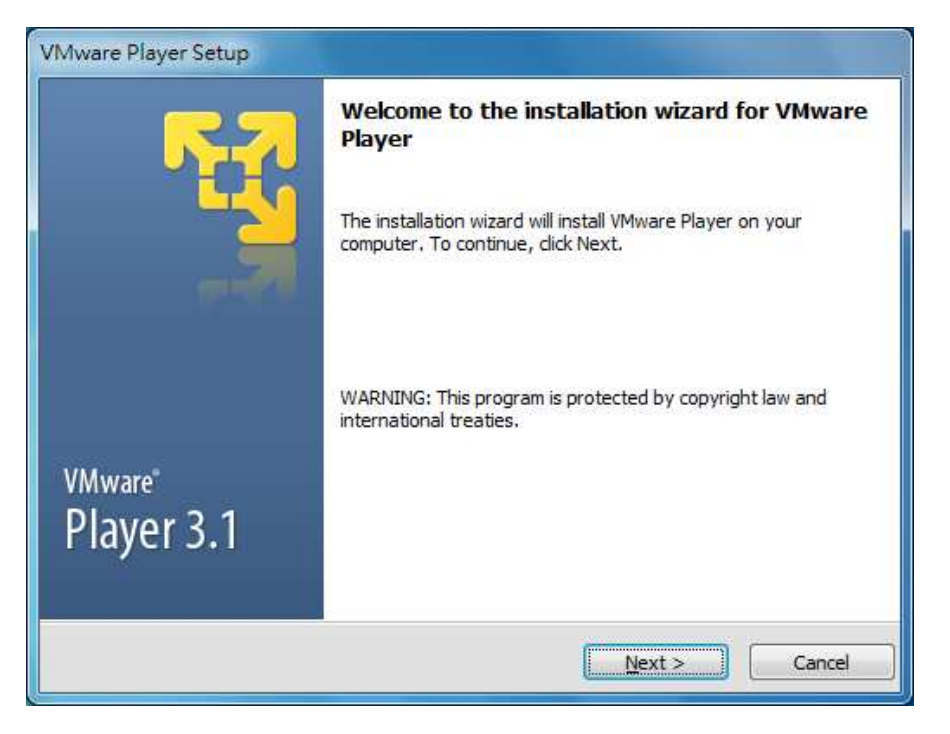

#### 安裝完成後於桌面會出現 VMware Player

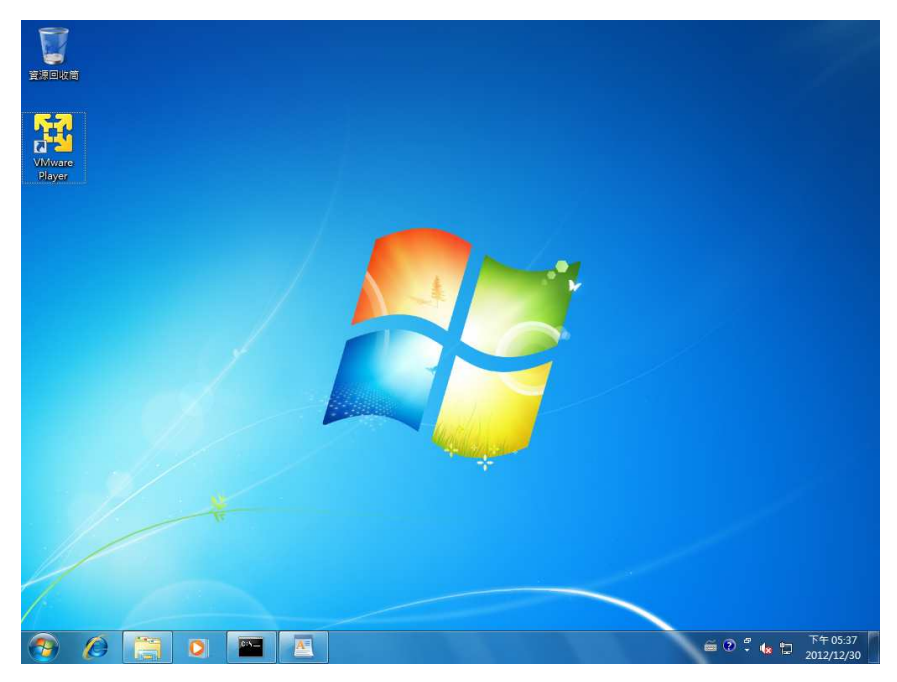

# 建立**Virtual Machine**

Step 1. 將VMC目錄copy至local的電腦內, 如C:\VMC

Step 2. 執行桌面VMware Player, 出現以下畫面

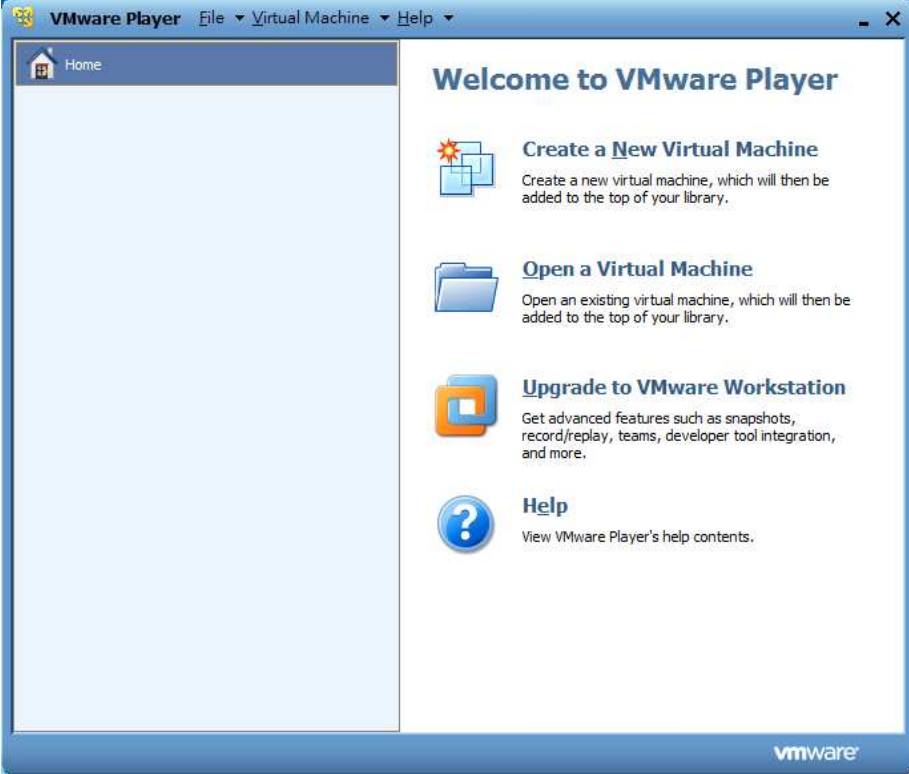

- Step 3. 點選Open a Virtual Machine選項
- Step 4. 選取VMC目錄內的xpac.vmx (如以下畫面)

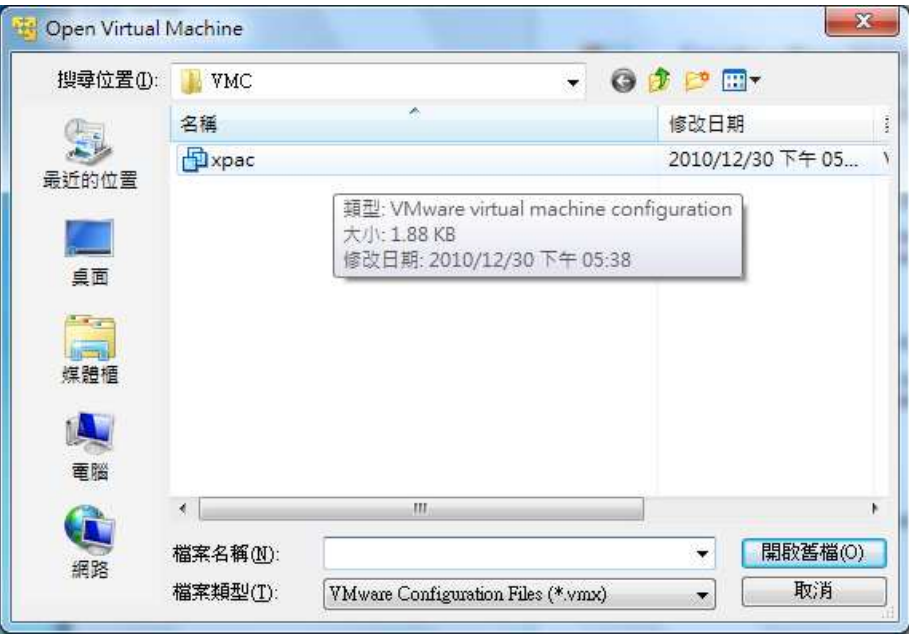

Step 5. 選取完成後,會出現以下畫面

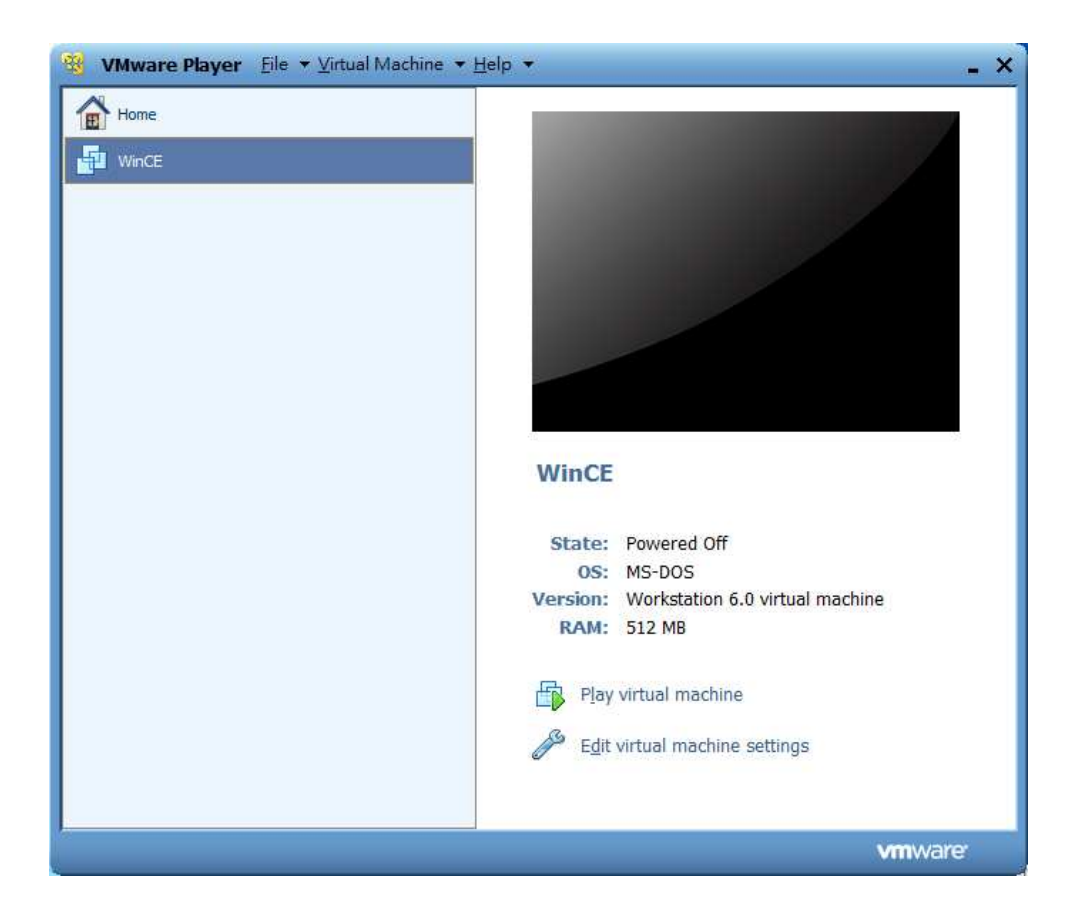

Step 5. 點選以上畫面 "Edit virtual machine settings",確認設定是否如下畫面

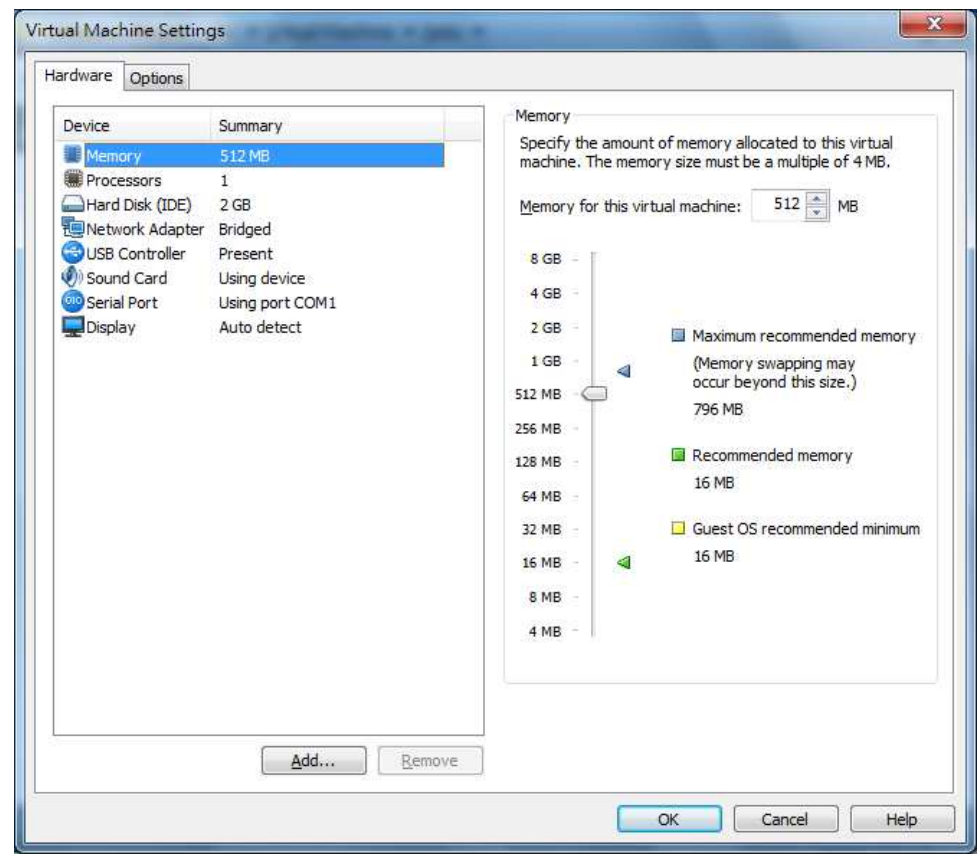

Step 6. 按下OK鈕結束

Step 7. 點選畫面" Play virtual machine",如出現以下訊息,請選I moved it 並按下OK鈕

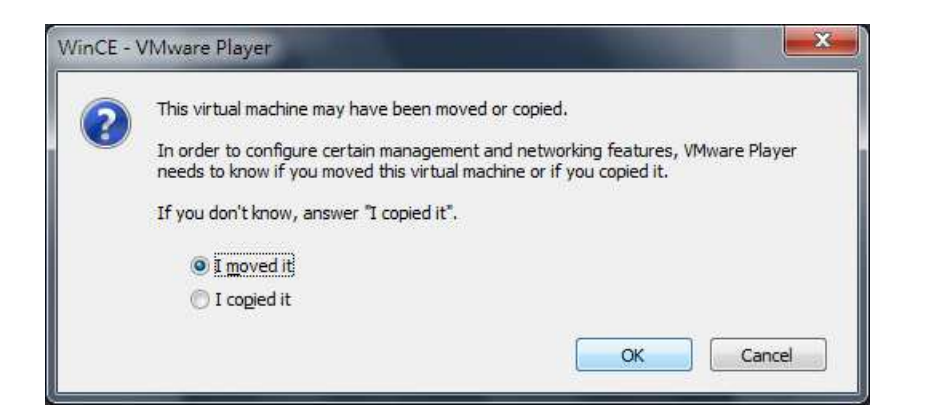

Step 8. 開啓載入XPAC image file, 啓動windows CE 6.0。

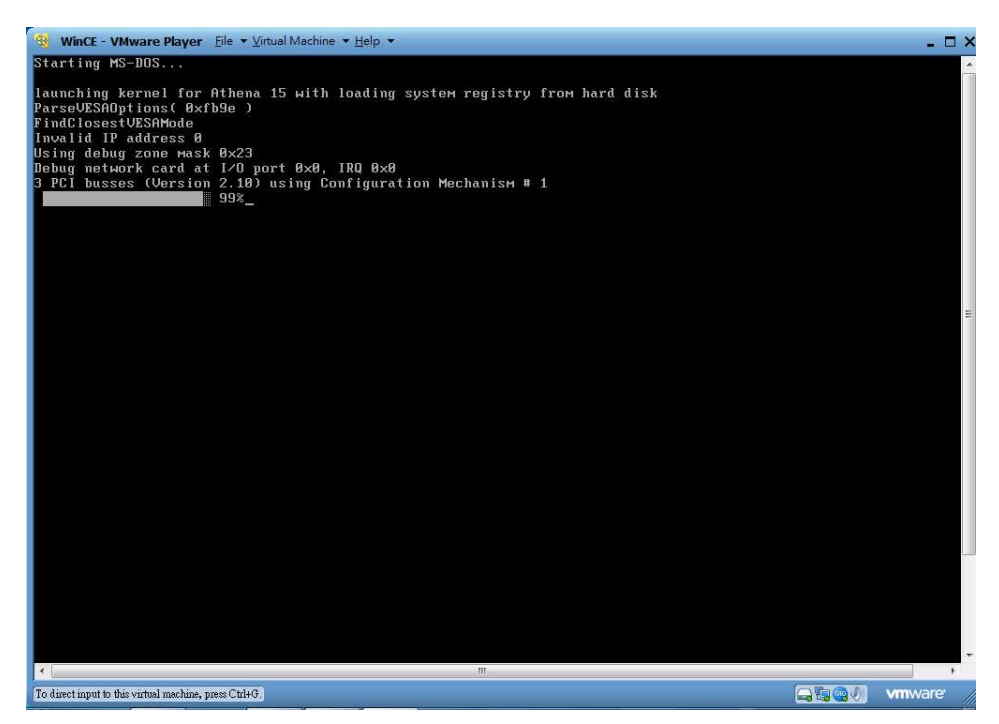

Step 9. 載入成功,出現以下畫面。(依PC速度不同,載入速度會不同) (預設的 XPAC image 的 VGA 解析度為 1024\*768) (同時按下鍵盤 Ctrl+ALT 鍵,可以切換 PC 及 VMware 畫面)

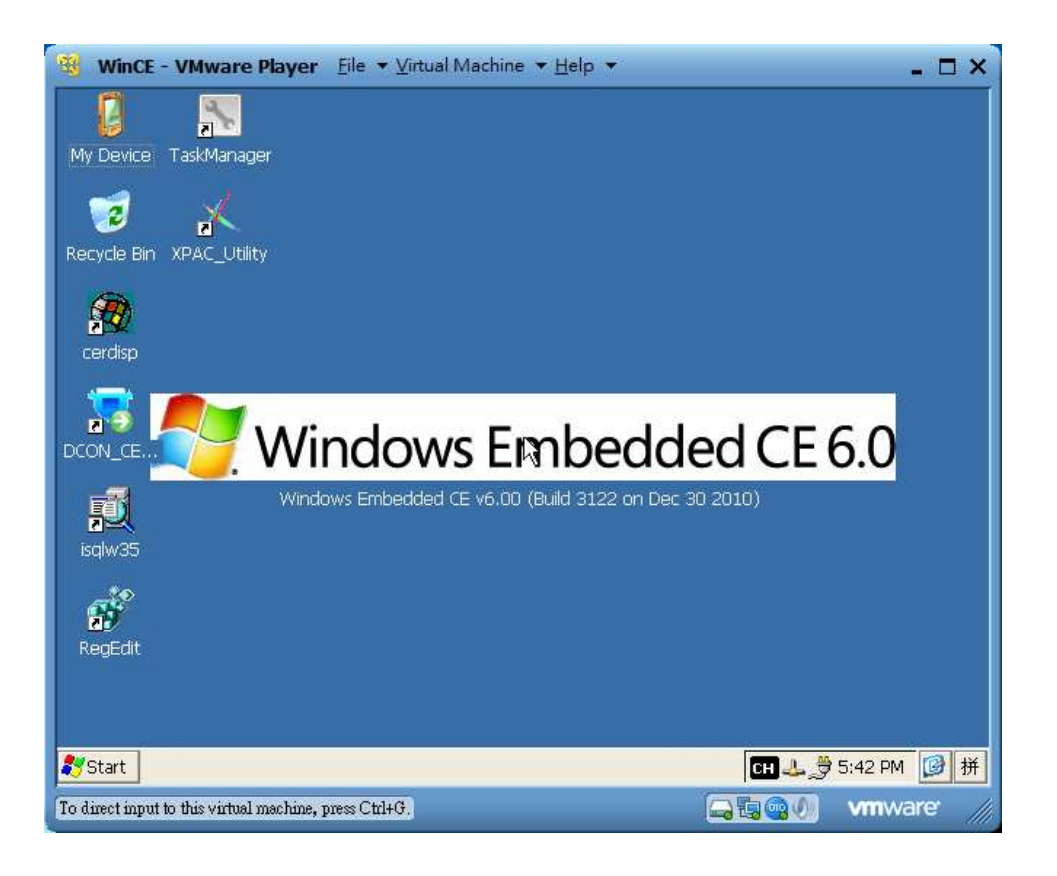

#### Step 10: 執行 EVC0301

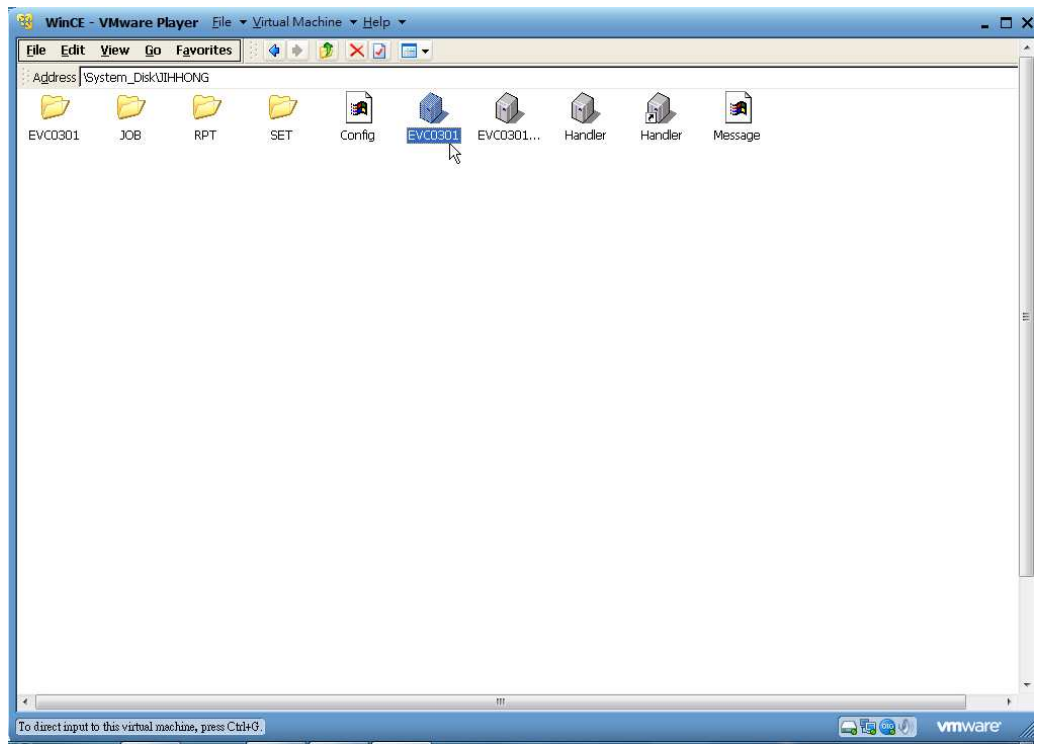

|                  | <b>JH-D24-T16 Test&amp; Taping Handler</b>                                                                                                    |                  |                   |           |                  |          |
|------------------|----------------------------------------------------------------------------------------------------|------------------|-------------------|-----------|------------------|----------|
| 生產計數資料           | 零件壽命計數                                                                                                    | 材料狀態監控           |                   | 動作監控      | 計時器              |          |
|                  |                                                                                                    |                  |                   |           | 0                | 60000    |
| 操作人員             | 00000000                                                                                                    | 入料數              | $-1$              | 封裝膠殼可用數   |                  |          |
| 工單編號             | $[0.1] \times [0.1] \times [0.$ | 出料數              | $-1$              | 封裝前空數     | 10               | 10       |
| 材料型號             | 88888888                                                                                                    | 牛産良率             | 100.00 %          | 封裝材料數     | 0                | 3000     |
|                  |                                                                                                    |                  |                   | 封裝後空一     | n                | 50       |
| 工單開啓時間           | 65535/65535/655                                                                                                    | 測試計數             | $-1$<br>$-1.4R$ % | 封装樣品數     | n.               |          |
| 工單儲存時間           | 65535/65535/655<br>98:16:15                                                                                                    | 測試良率             |                   | 封裝後空二     | $\Omega$         | $\cap$   |
| 機器運轉時間           | 00:00:59                                                                                                    |                  |                   | 封裝不封數     | $\Omega$         | Ū        |
| 機器休息時間           | 98:16:15                                                                                                    | 印碼影測計數           | $-1$<br>$-1.4R$ % | 封裝停機數     | 10 <sup>10</sup> | 43       |
| 機器停機時間<br>運轉累計時間 | 00:00:59                                                                                                    | 印碼影測良率<br>封裝影測計數 | $-1$              | 封装出貨數     | n                | n        |
|                  |                                                                                                    | 封裝影測良率           | $-1.44R$ %        | 封装總捲數     | $\cap$           | 100      |
|                  |                                                                                                    |                  |                   | 排料1 A計數   | 0                | 100      |
| 良率圖表             |                                                                                                    |                  |                   | 排料1B計數    | n.               | 100      |
|                  |                                                                                                    |                  |                   | 排料 2 A 計數 | $\Omega$         | 100      |
| 100              |                                                                                                    |                  |                   | 排料2B計數    | $\Omega$         | 100      |
|                  |                                                                                                    |                  |                   | 排料 3 A 計數 | 0                | 100      |
| 0%               |                                                                                                    |                  |                   | 排料 3 B 計數 | n                | 100      |
| YIELD            |                                                                                                    |                  |                   | 排料 4 A 計數 |                  | 50000000 |
|                  |                                                                                                    |                  |                   | 排料 4 B 計數 |                  | 50000000 |
|                  |                                                                                                    |                  |                   | 排料 5 A 計數 |                  | 50000000 |
| n.               |                                                                                                    |                  |                   | 排料 5 B 計數 |                  | 50000000 |
|                  | TIME                                                                                                    |                  |                   | 溢料盒計數     | 0.               | 1500     |
|                  |                                                                                                    |                  |                   |           |                  |          |
| 測試<br>封裝         | MI視覺<br>3 D 視覺                                                                                                    | TAP              |                   |           |                  |          |

Note: 按下 VMware Player 視窗上方 Virtual Machine → Power→ Reset,可以重 新啟動 XPAC image。

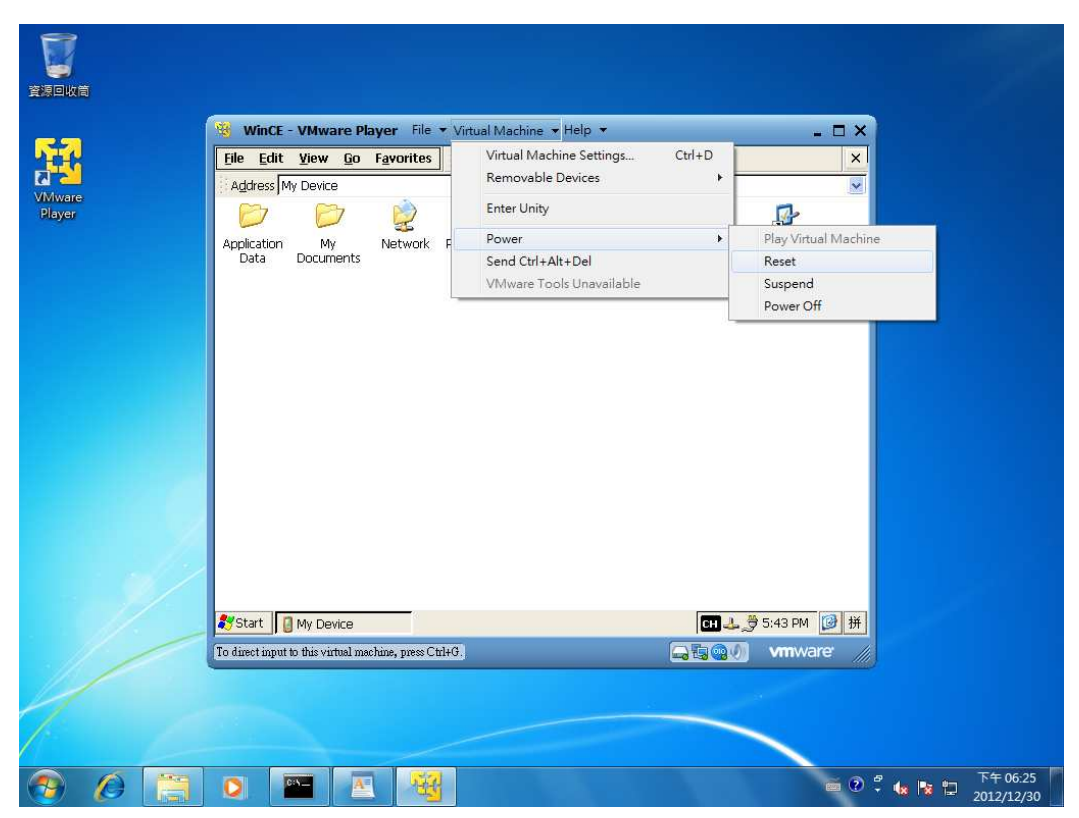

.

# 安裝 **VMware server 2.0.2**

於Windows 7上執行VMware-server-2.0.2-203138.exe, 安裝VMware server 2.0.2

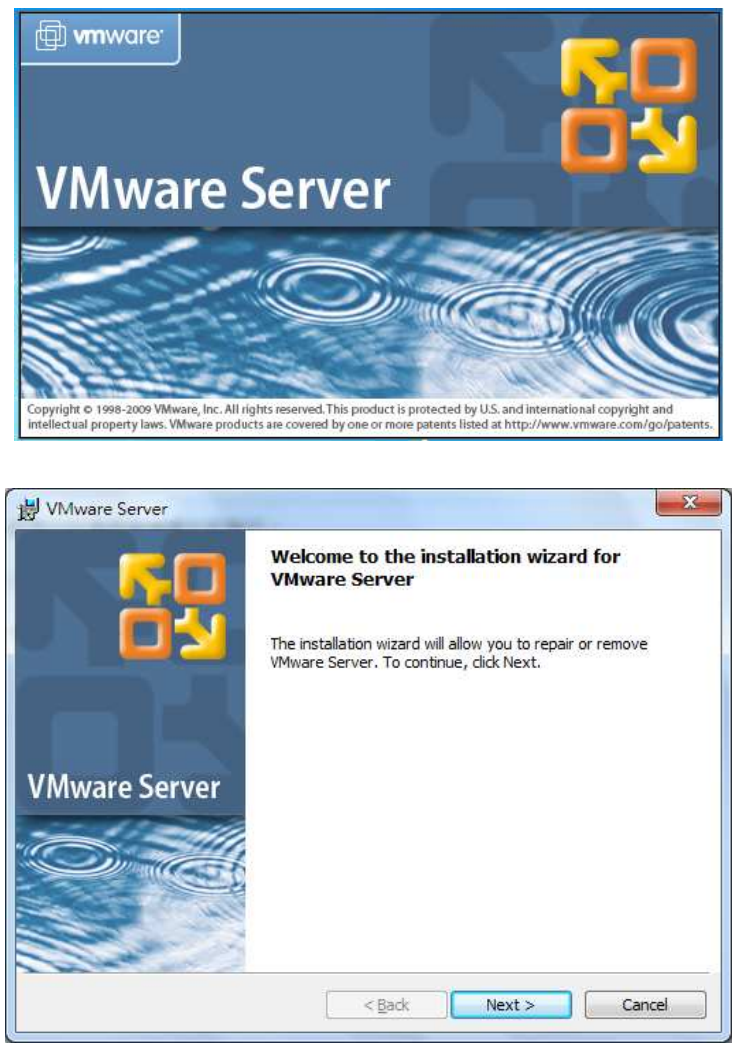

需輸入 Serial number (可上 Vmware 申請或 http://tw.myblog.yahoo.com/s912a42/article?mid=209 上 的序號)

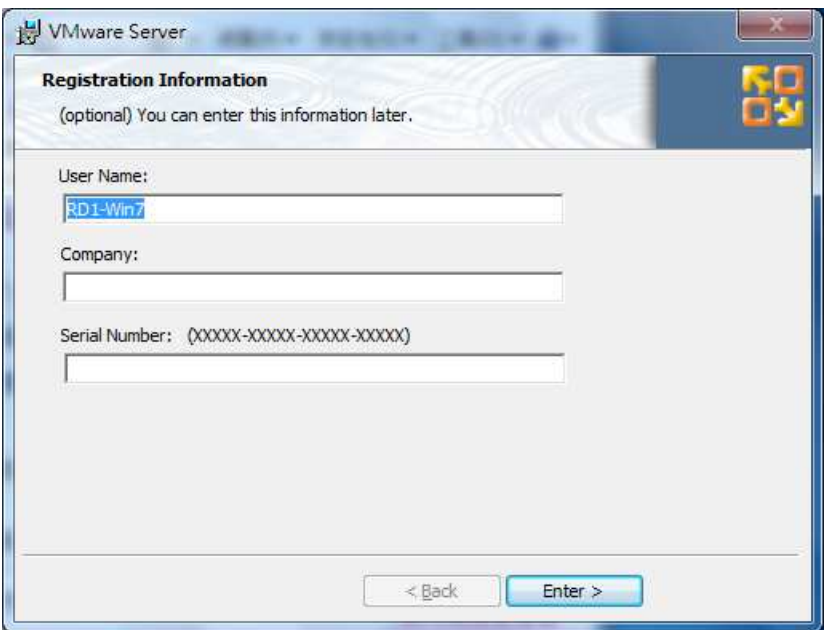

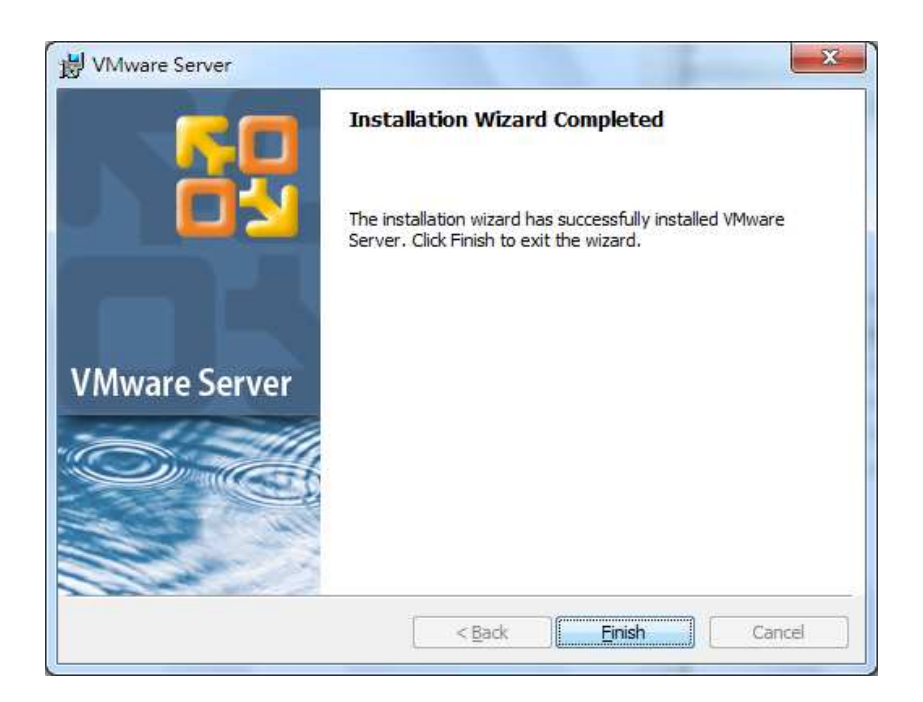

按下 Finish 鈕,完成安裝並重新開機。

## 建立**Virtual Machine**

Step 1. 將VMC目錄copy至local的電腦內, 如C:\VMC

Step 2. 重新啓動電腦後,可以在程式集或是桌面執行個VMware Server Home Page的捷 徑

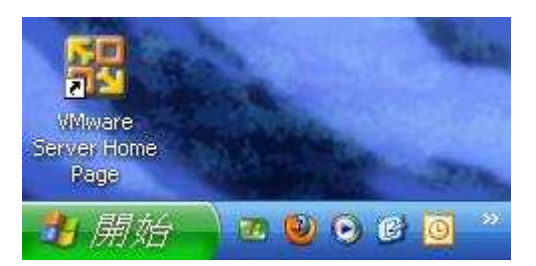

**Note** : 瀏覽器可能會出現憑證問題,請把它設為例外 。 請點選瀏覽器toolbar的工具→網際網路選項→安全性→信任的網路→網站

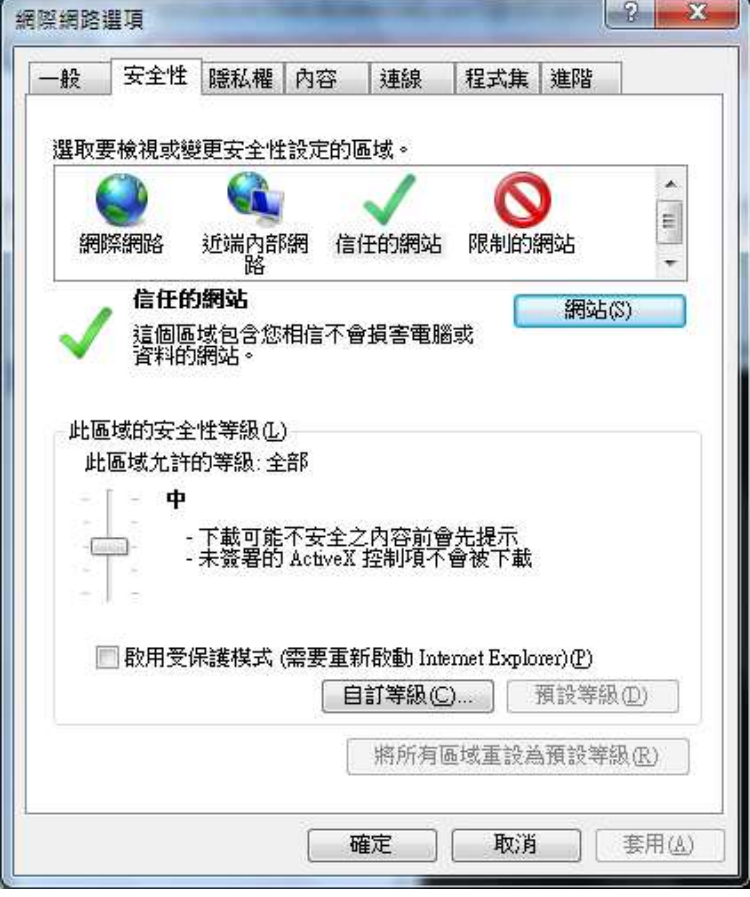

將模擬器位址新增至網站(如以下 http://rd1-win7-pc)

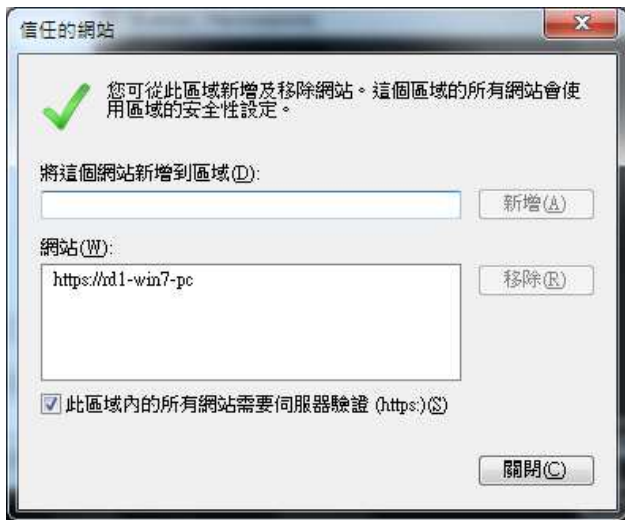

Step 3. 進去後會要求輸入帳號和密碼,帳號就是你系統帳戶的使用者,密碼則是該帳 戶在Windows時所設定的密碼 (一定要設定密碼才會正確)

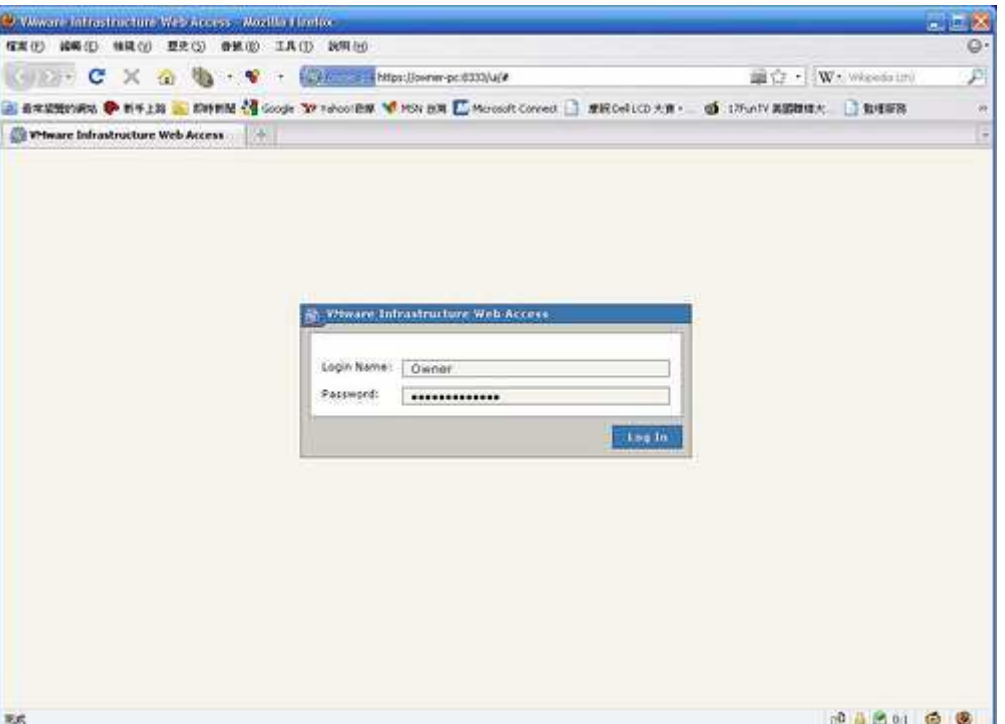

Note: 如果點選VMware Server Home Page的捷徑,出現以下訊息,請直接選取"繼續 瀏覽此網站"

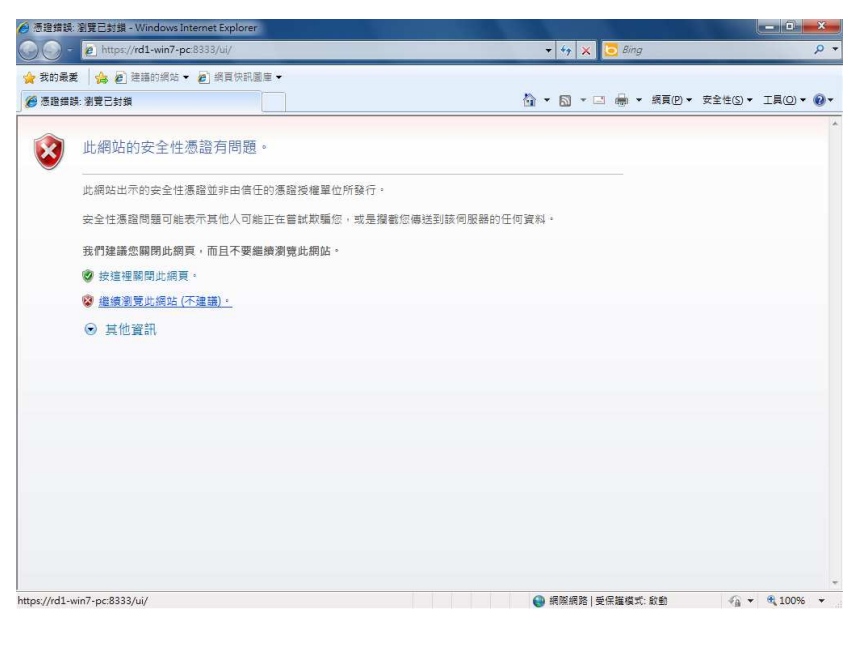

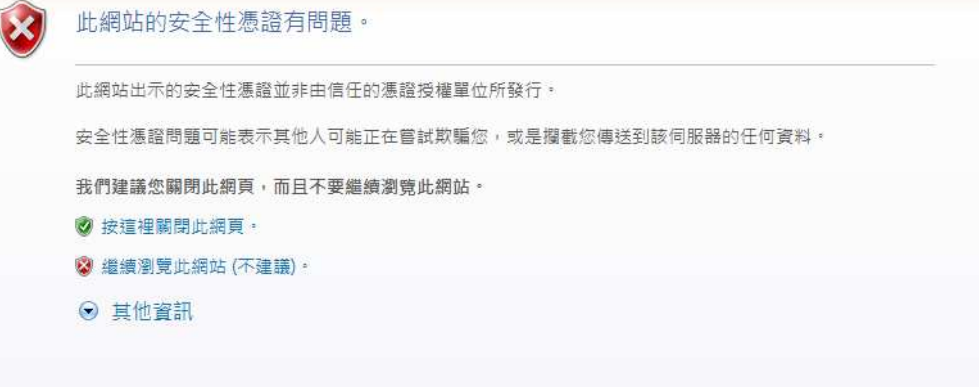

# Step 4. 登入成功,會出現以下畫面

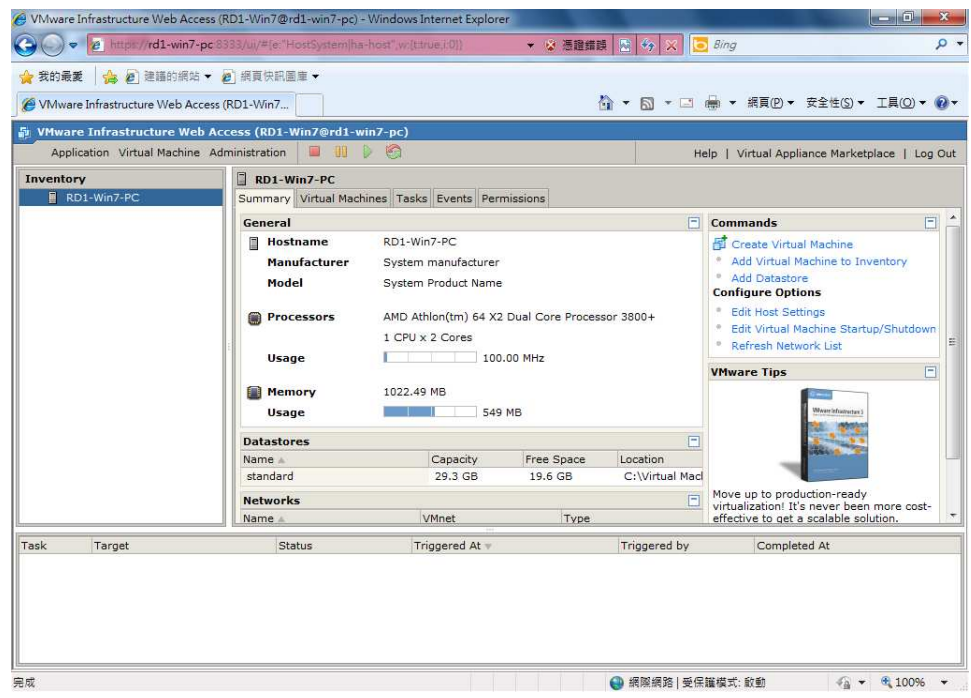

Step 5. 首次登入,預設的Datastore位置可能不是很理想,先選Remove Datastore,將舊 Datastores移除。

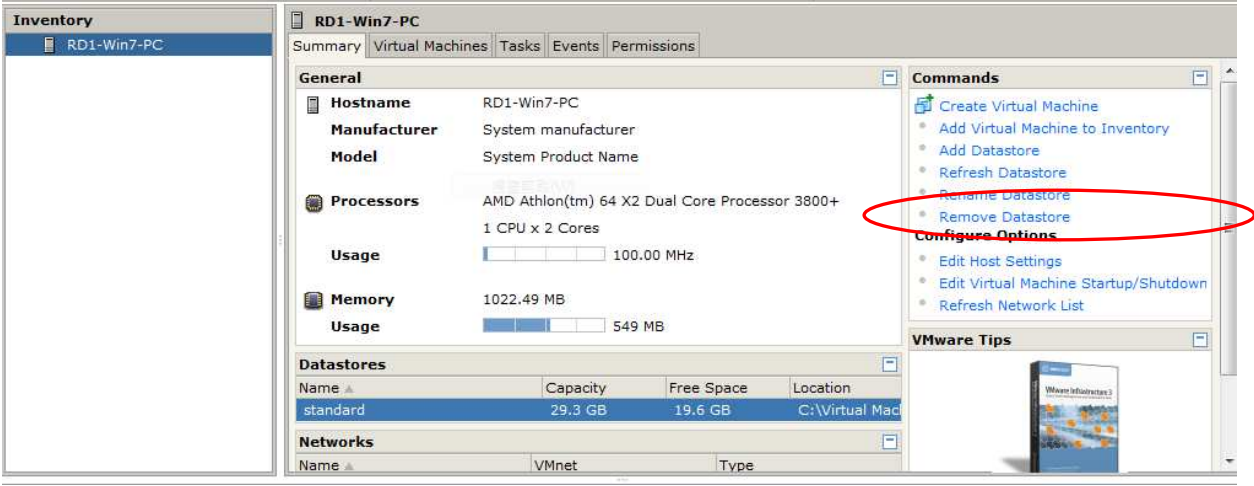

Step 6. 按一下Add Datastore。

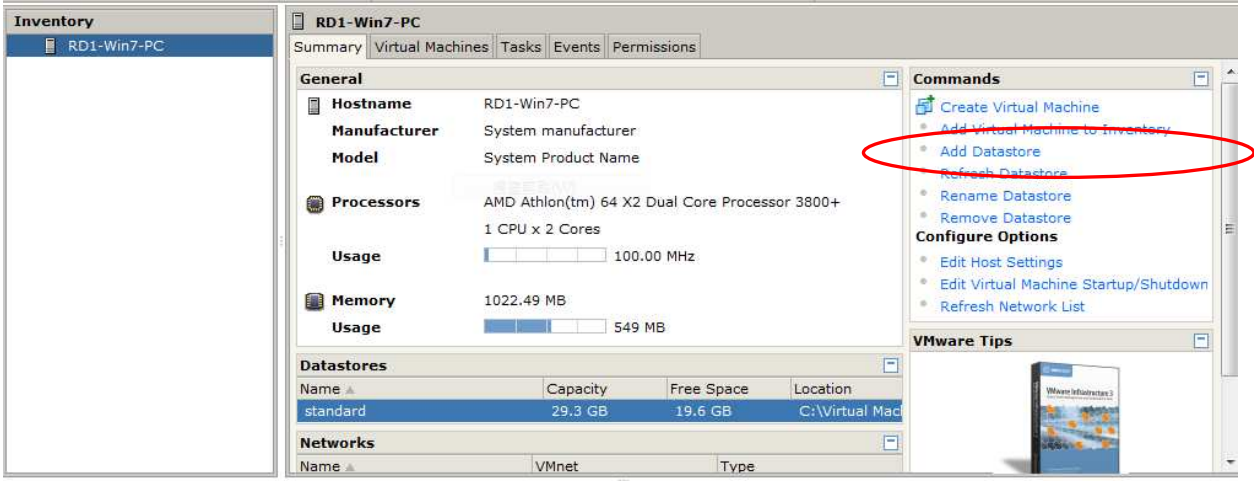

輸入名稱和指定磁碟機位置 (如以下xpac 及 C:\VMC)

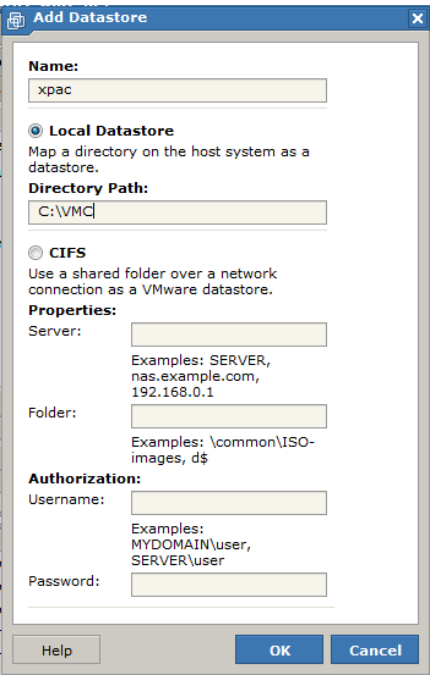

Step 7. 按下OK 鈕, 於主畫面的Datastores會出現xpac

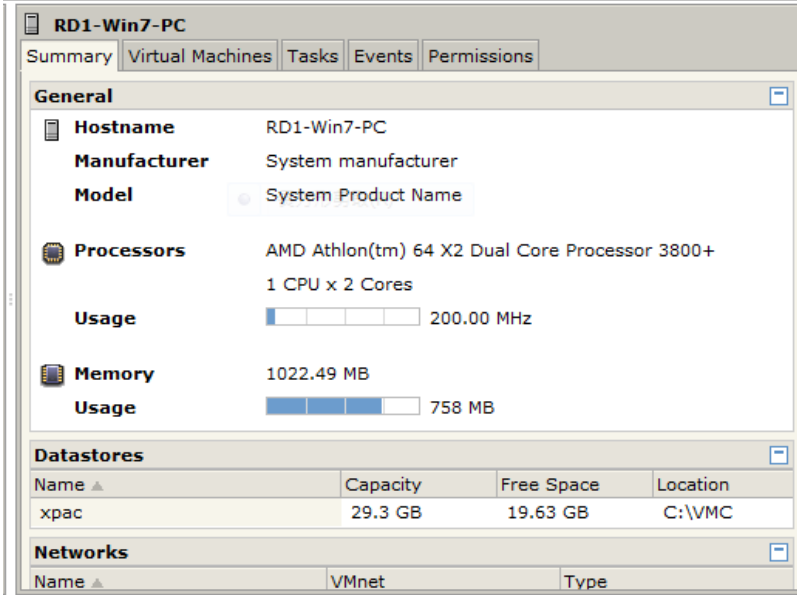

Step 8. 按下Add Virtual Machine to Inventory

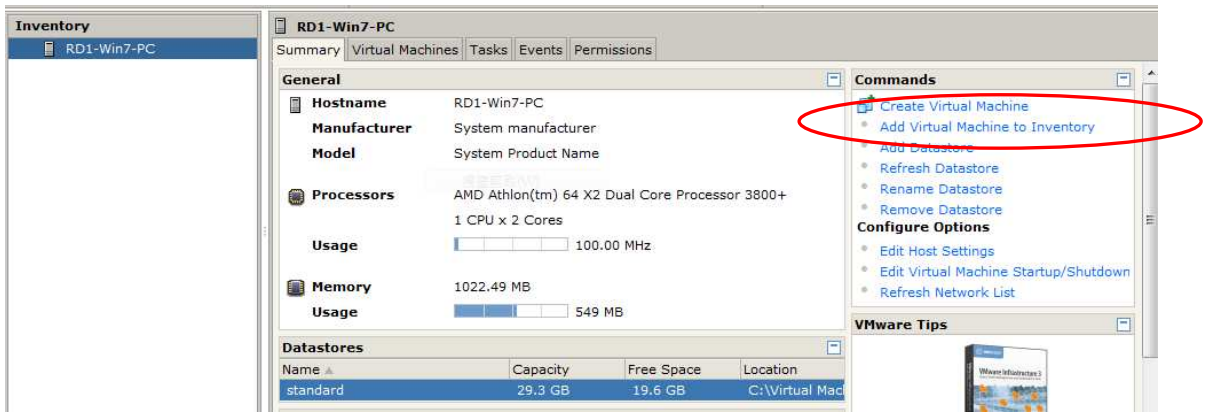

Step 9. 選取 xpac.vmx

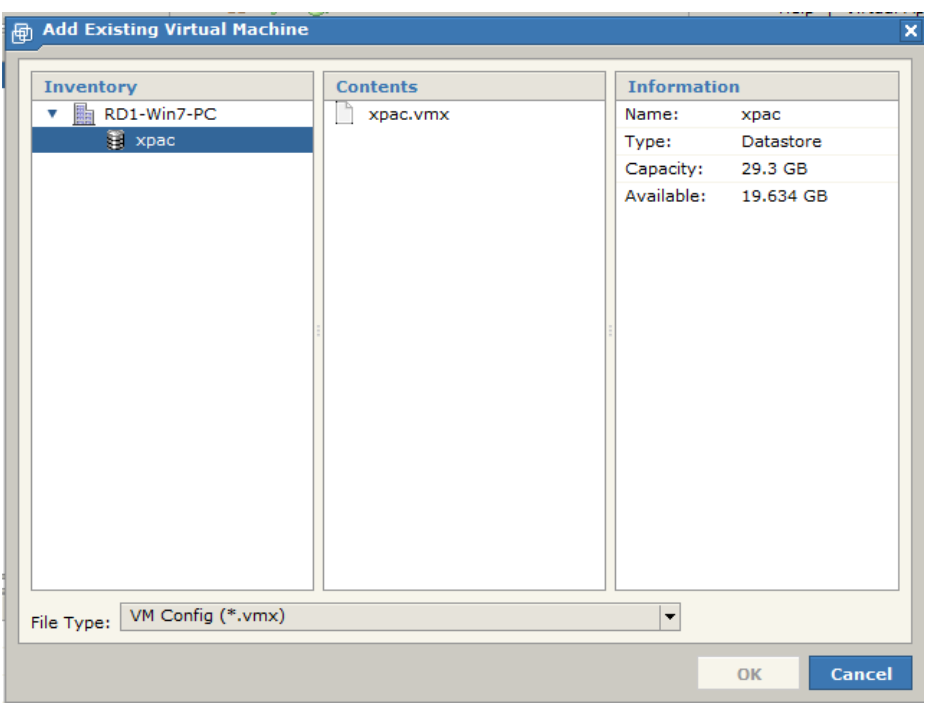

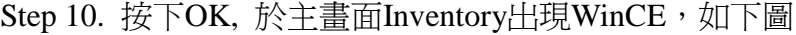

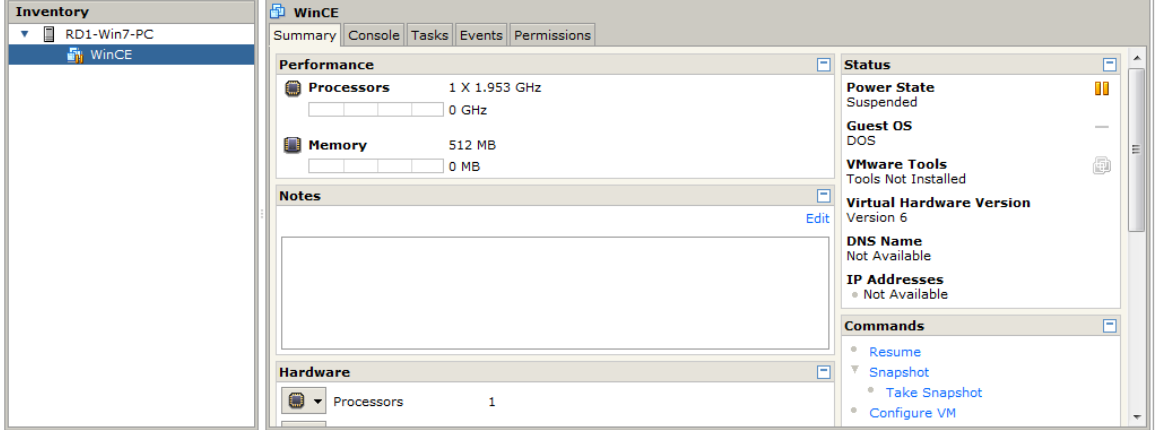

Step 11. 點選Summary會出現WinCE的設定,確認設定是否如下畫面

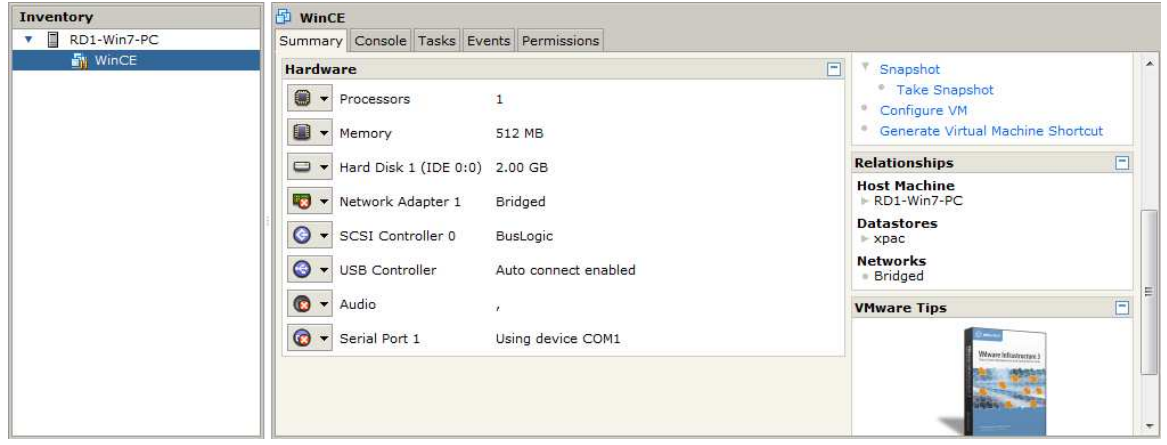

Step 12. 按下toolbar 上的執行鈕, 啓動VM

 $\mathbf{F}$ Application Virtual Machine Administration Ш

Note: 如出現以下訊息,請點 I\_Moved it,再按 OK 繼續

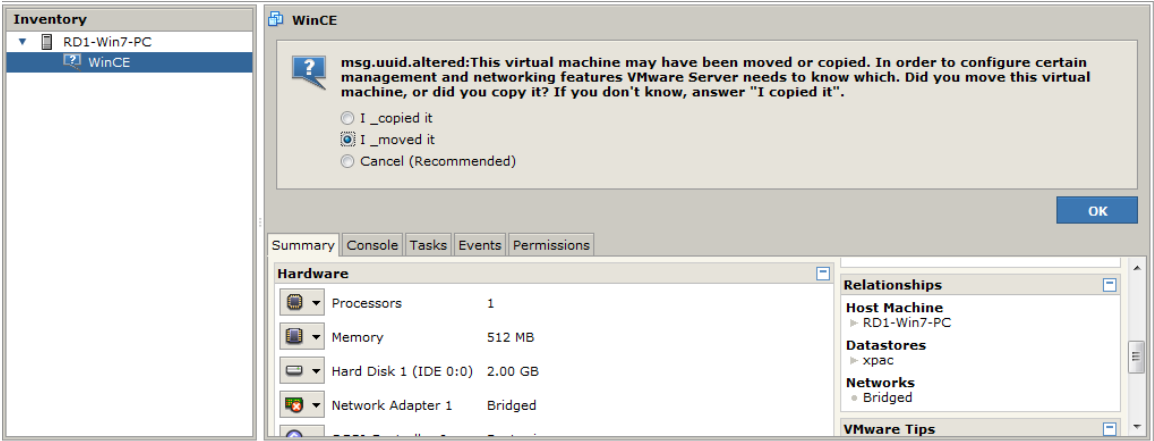

Step 13: 按 Console tab, 第一次執行會出現以下畫面,請用滑鼠點選"Install plug-in Click here for installation instructions"

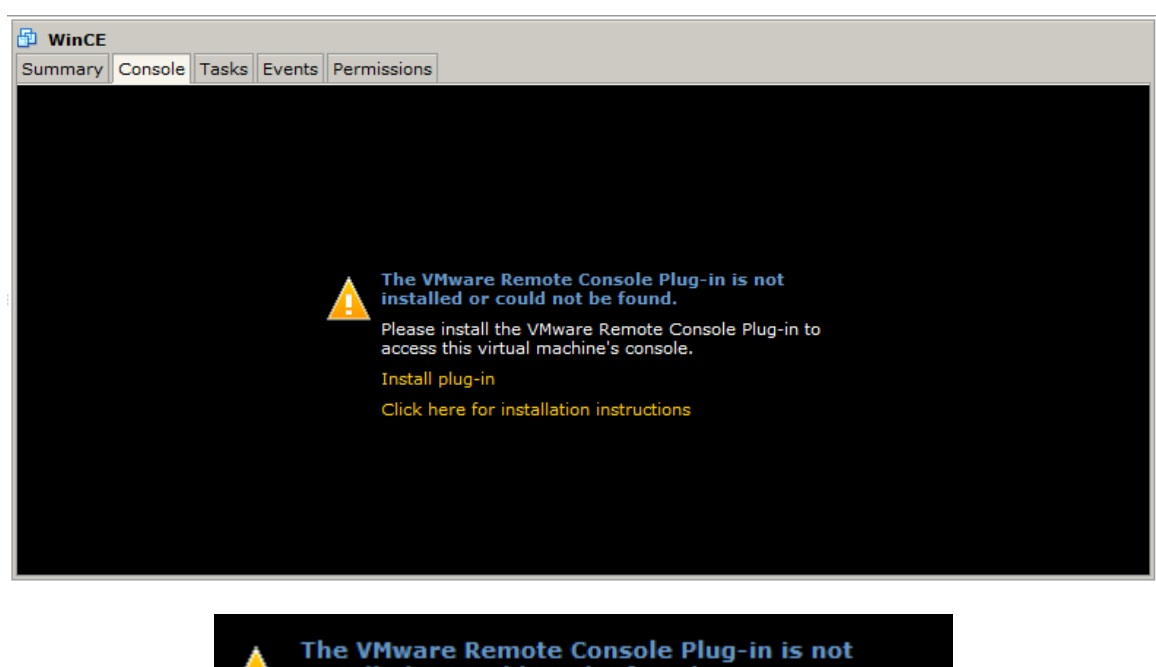

installed or could not be found. Please install the VMware Remote Console Plug-in to access this virtual machine's console. Install plug-in Click here for installation instructions

Step 14: 會出現一檔案下載視窗(如下圖),請按執行繼續

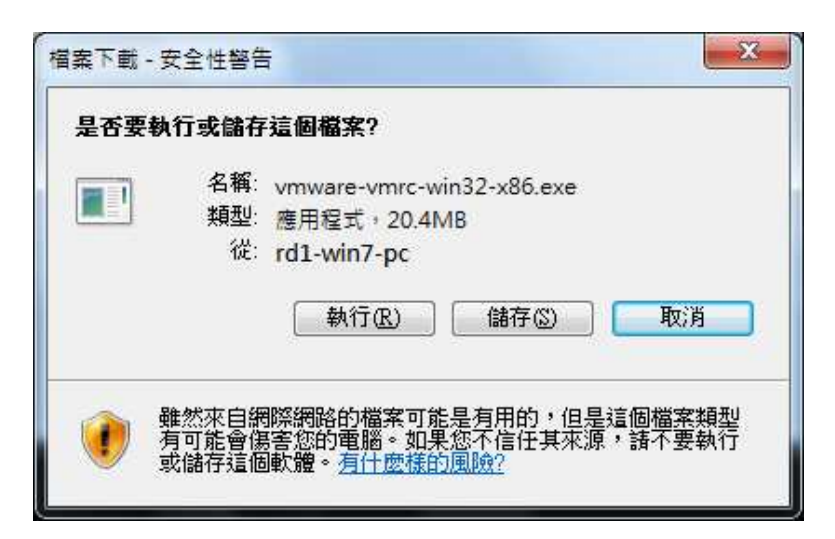

Step 15: 按下 Install 安裝 Vmware Remote Console Plug-in

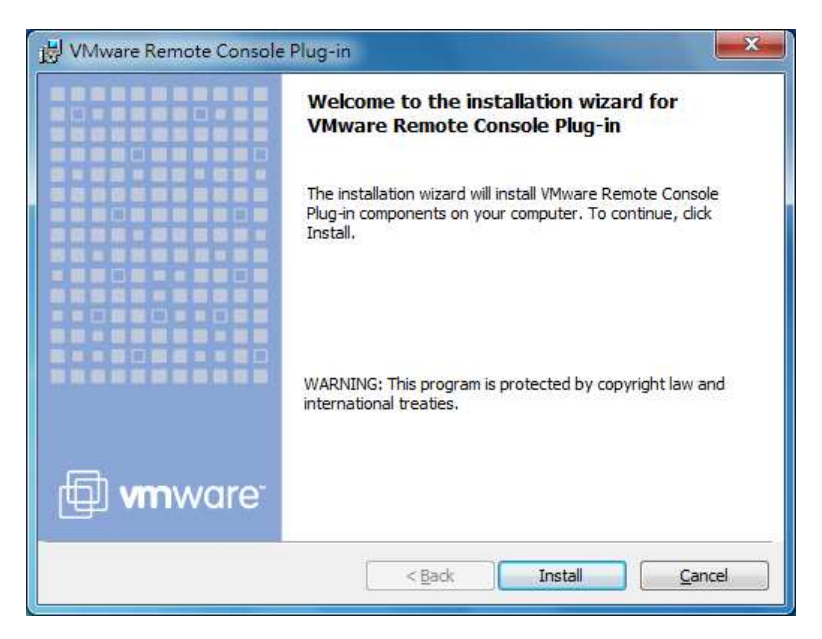

Step 16: 按下 Finish 結束

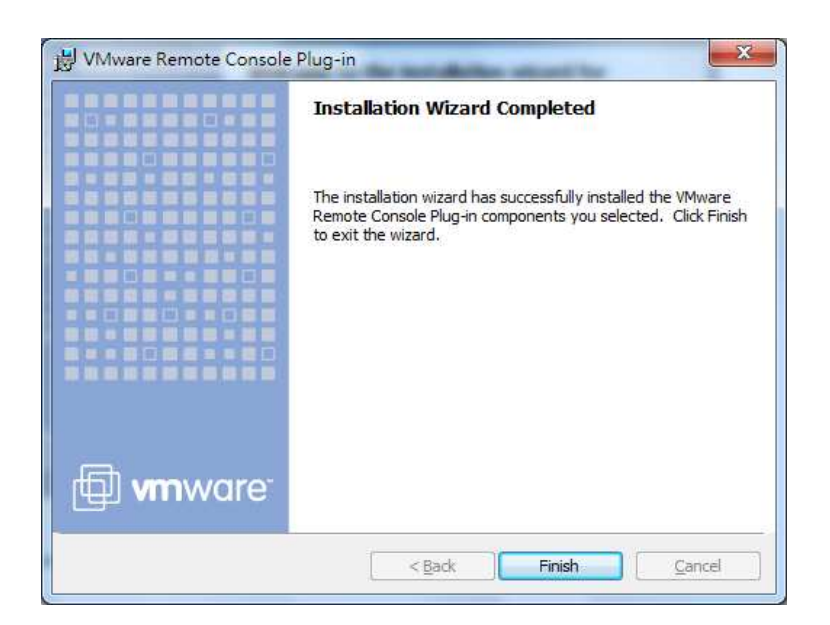

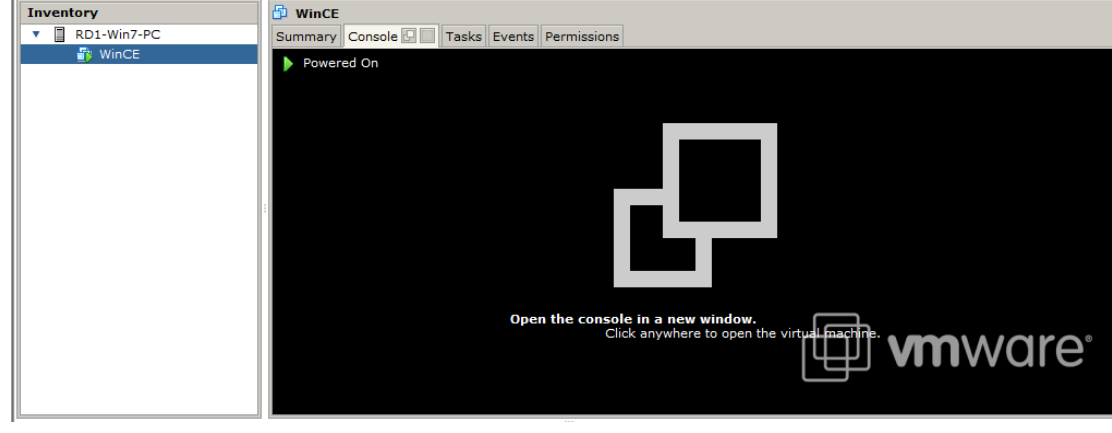

Step 16: 重新點選 Console tab, 並按下執行鈕。畫面會變為下圖

Step 17:使用滑鼠點選視窗內的"Open the console in a new" 文字

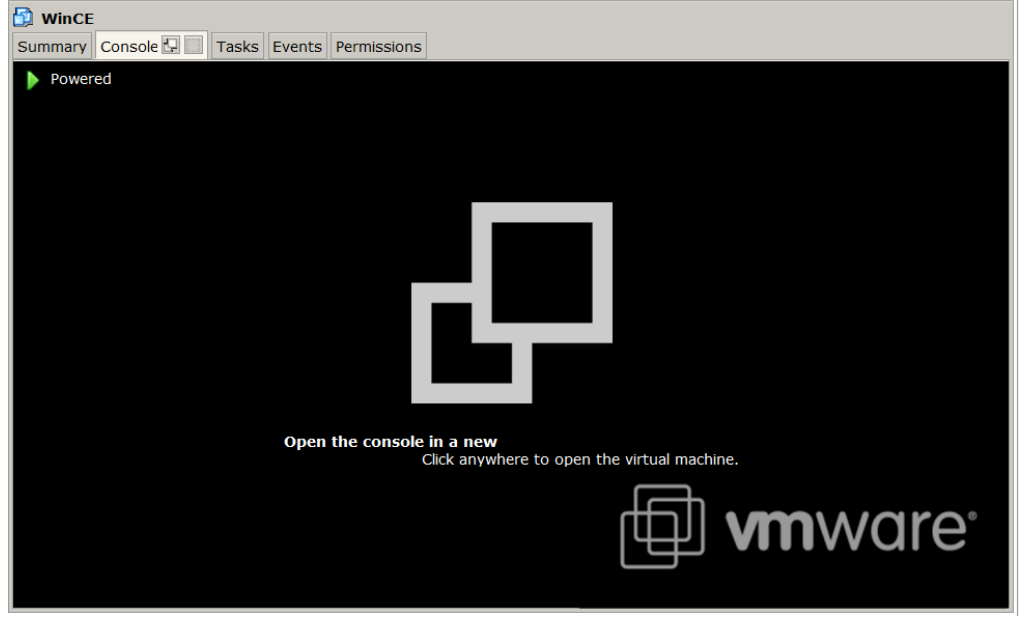

Step 18: 開啓一個 Remote console 視窗, WinCE VM 啓動, 如下圖

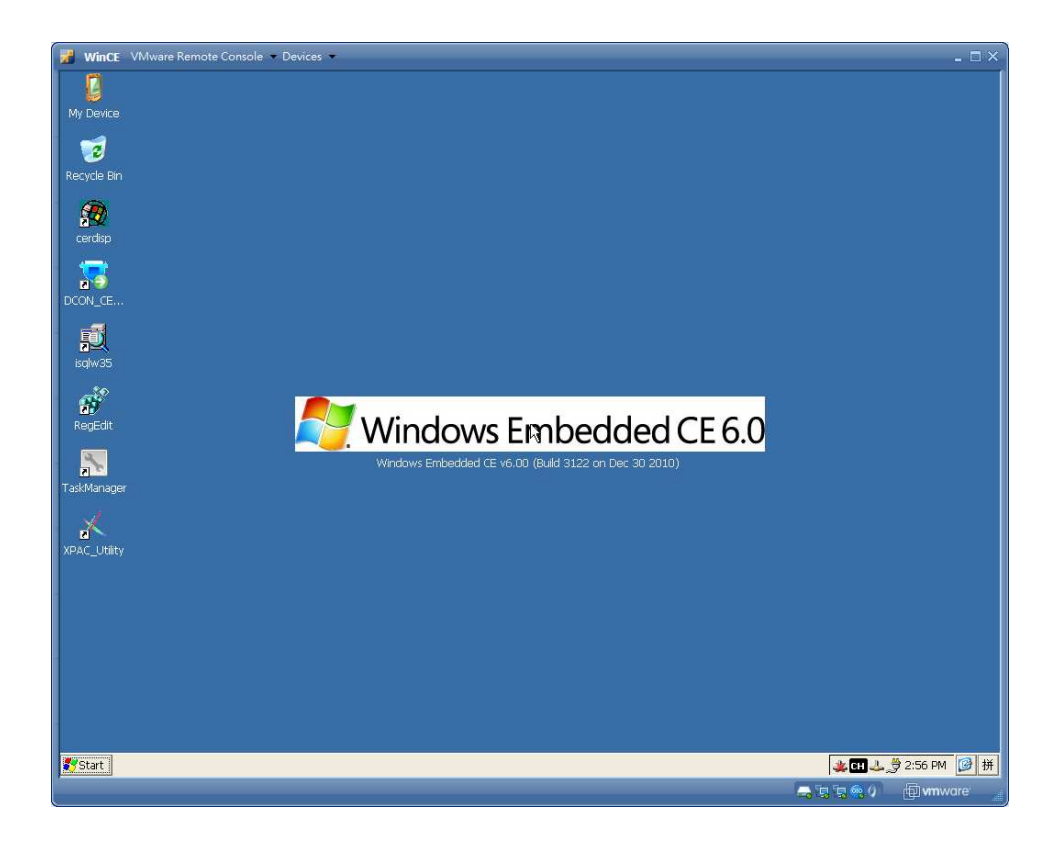

### Step 19: 執行 EVC0301

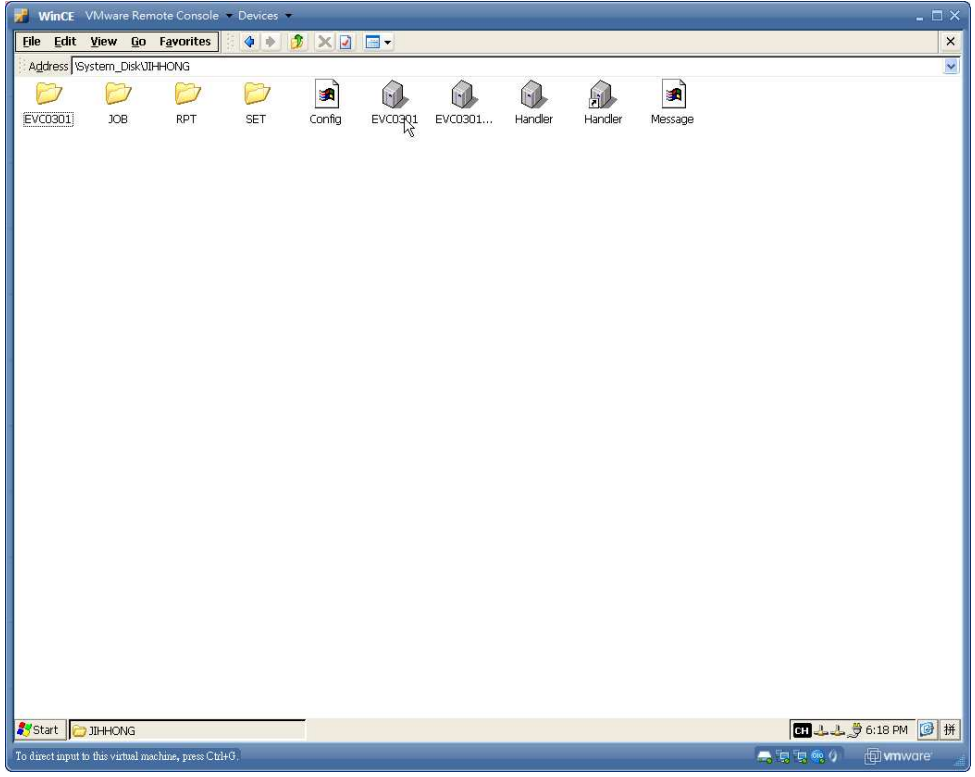

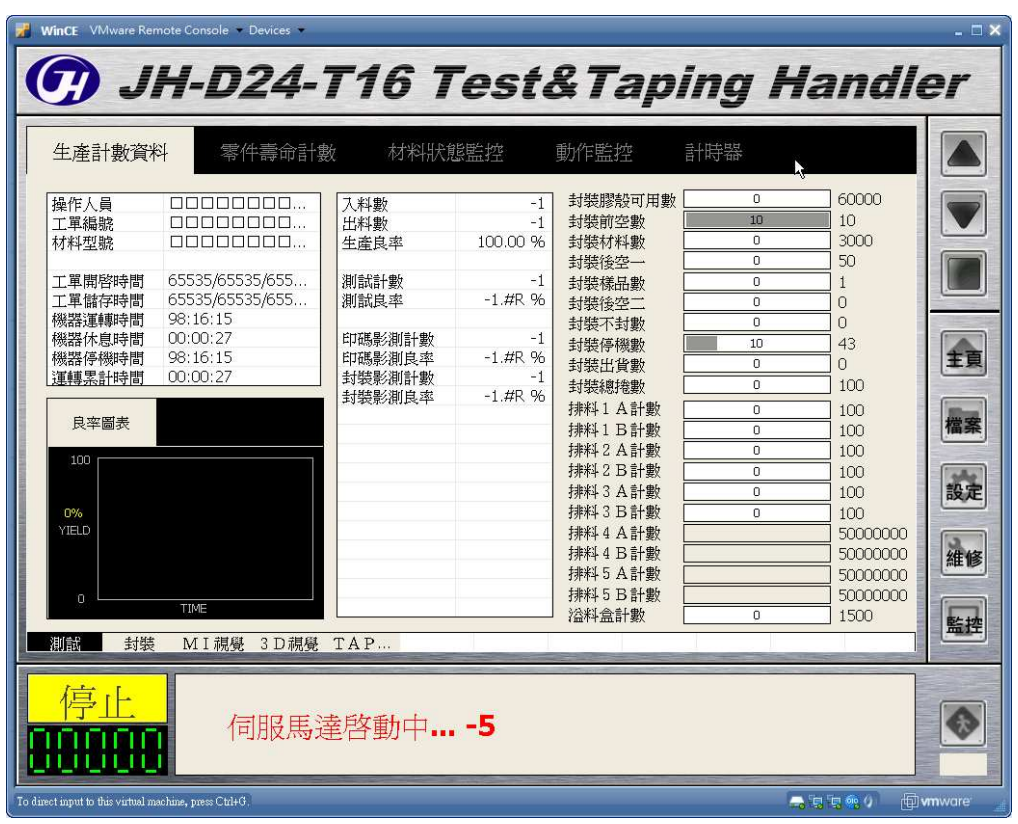

Note: 按下 VMware Remote console 視窗上方 Troubleshoot → Reset,可以重新啓 動 XPAC VM。

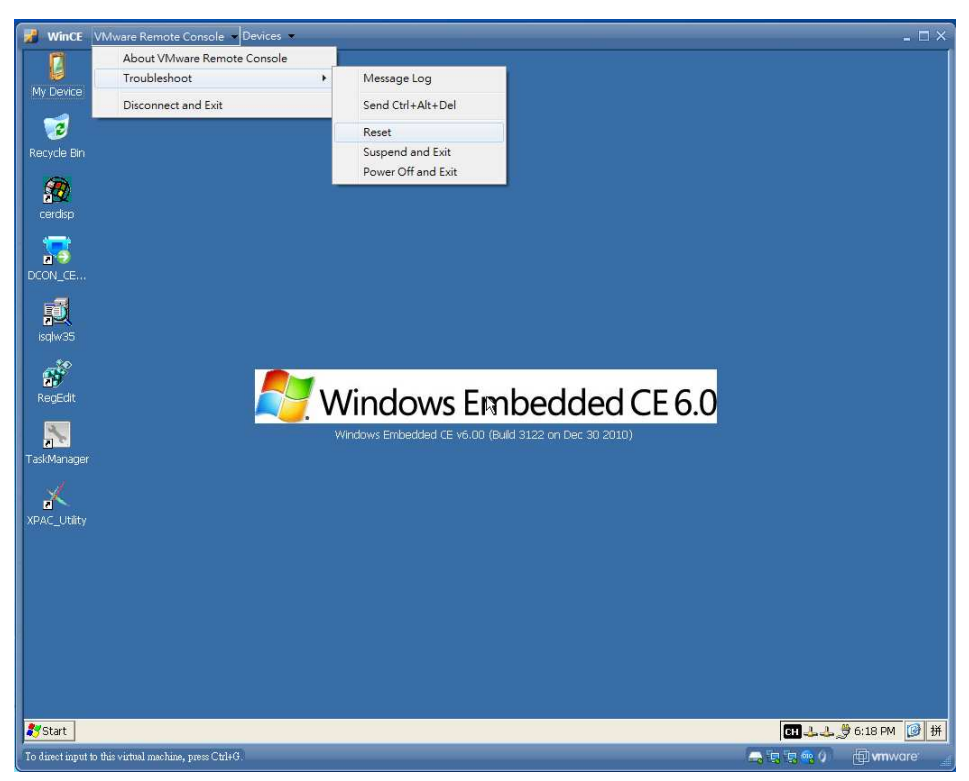